# Cheatography

## Logic Pro X Keyboard Shortcuts by Bill Smith [\(Naenyn\)](http://www.cheatography.com/naenyn/) via [cheatography.com/21154/cs/4589/](http://www.cheatography.com/naenyn/cheat-sheets/logic-pro-x)

#### **Note**

#### **THIS SHEET DOES NOT YET SUPPORT LPX 10.5!**

These key configs and the cheat sheet are a WIP. The key commands file corres‐ ponding to this cheatsheet is available [HERE](https://goo.gl/5WJWjv). It is worth noting that there are a few slight variations from the default key configuration; hence, the download.

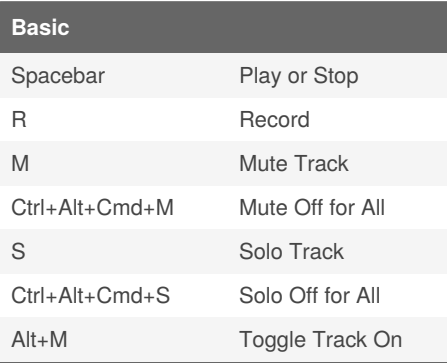

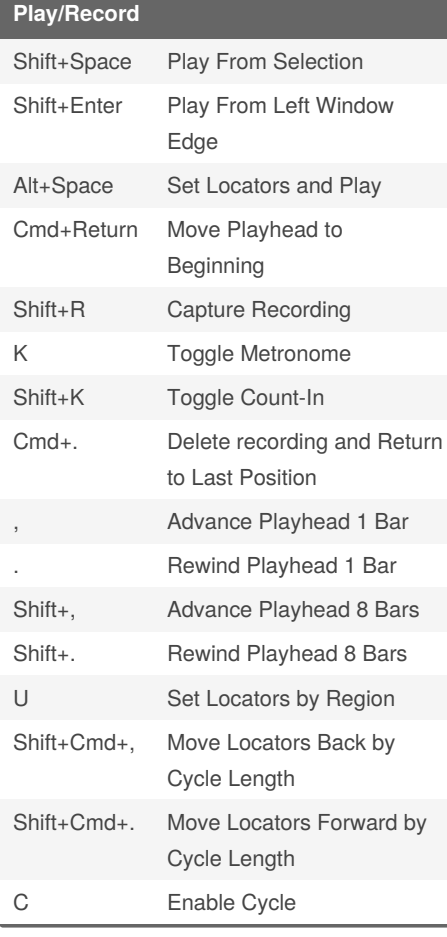

### **Display Management**

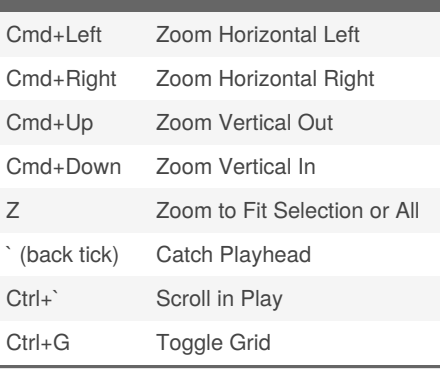

#### **Modifiers**

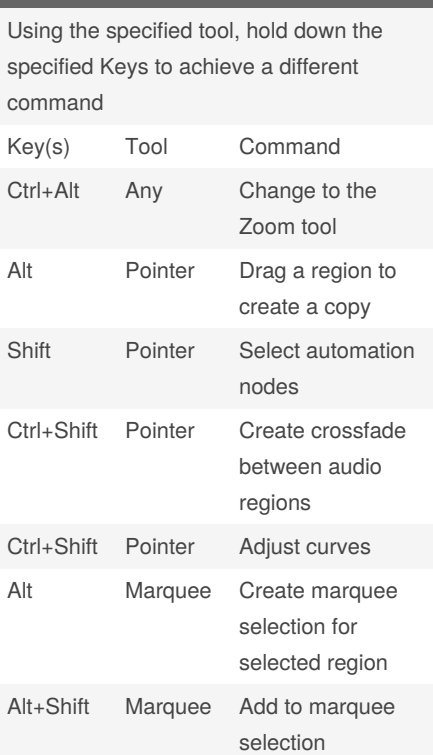

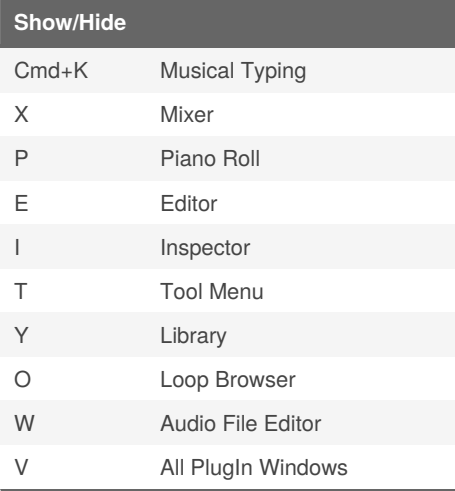

Published 13th July, 2015. Last updated 18th May, 2020. Page 1 of 2.

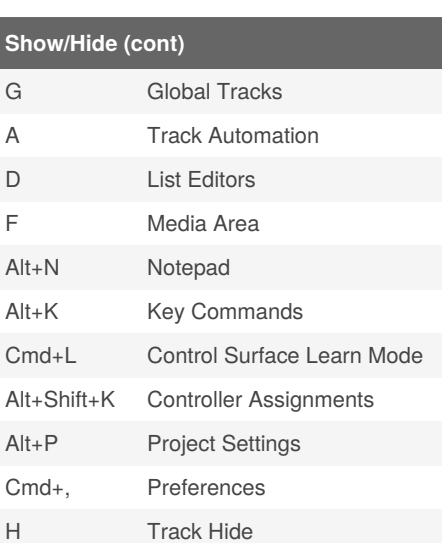

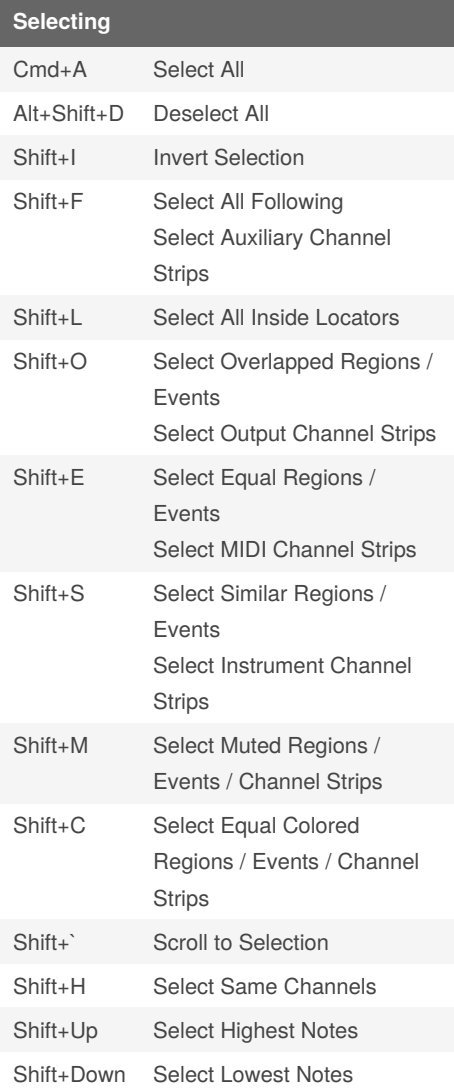

Sponsored by **CrosswordCheats.com** Learn to solve cryptic crosswords! <http://crosswordcheats.com>

By **Bill Smith** (Naenyn) [cheatography.com/naenyn/](http://www.cheatography.com/naenyn/)

# Cheatography

### Logic Pro X Keyboard Shortcuts by Bill Smith [\(Naenyn\)](http://www.cheatography.com/naenyn/) via [cheatography.com/21154/cs/4589/](http://www.cheatography.com/naenyn/cheat-sheets/logic-pro-x)

**Naming & Coloring** Shift+Return Rename Track Shift+T Rename Take/Comp Shift+N Rename Regions Alt+Shift+N Name Regions by Track Name Alt+Shift+Cmd+N Name Track by Region Name Alt+C Show/Hide Color Chooser Shift+C Select Equal Colored Regions / Events / Channel Strips Alt+Shift+C Color Regions by Track Color Alt+Shift‐ +Cmd+C Color Track by Region Color

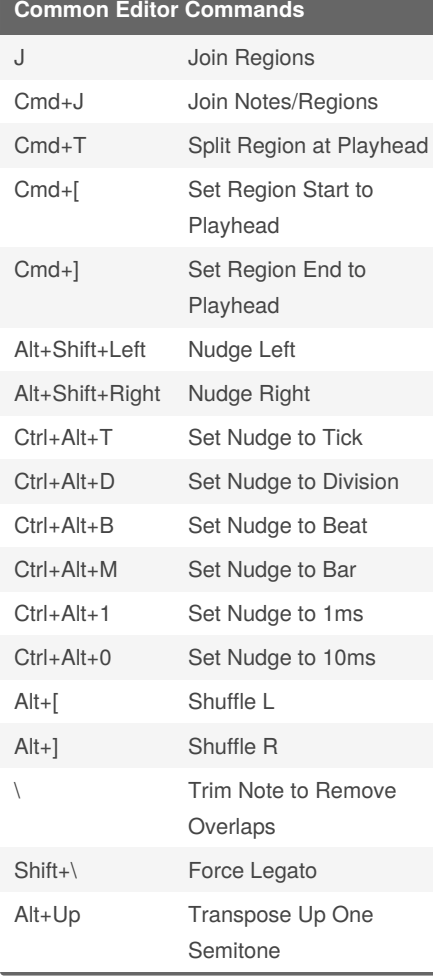

#### **Common Editor Commands (cont)**

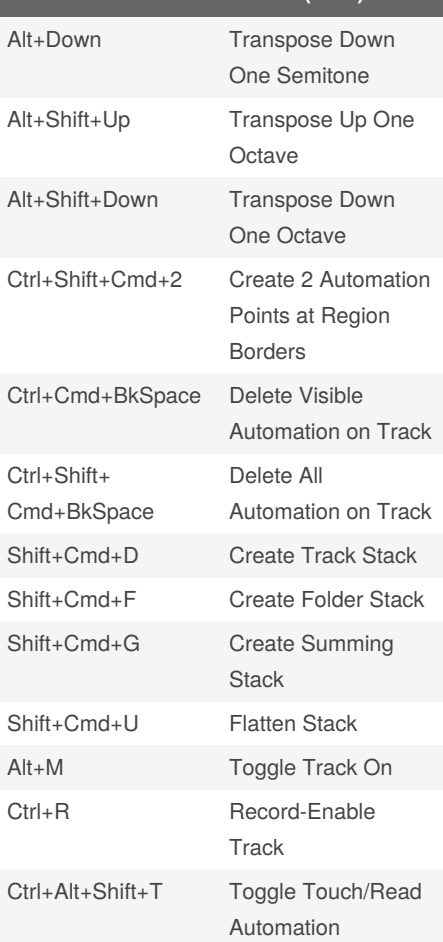

#### **Notes**

In the key configs screen, the icon with 12 little grey dots denotes a key command that was "Learned by Key Position" In the key config screen, a command with a bullet symbol in front indicates that command is available via keystroke only (not in menus). "Enter" and "Return" are not the same thing! "Enter" = Fn+Return

By **Bill Smith** (Naenyn) [cheatography.com/naenyn/](http://www.cheatography.com/naenyn/) Published 13th July, 2015. Last updated 18th May, 2020. Page 2 of 2.

Sponsored by **CrosswordCheats.com** Learn to solve cryptic crosswords! <http://crosswordcheats.com>